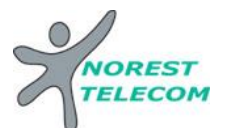

## **Notice simplifiée**

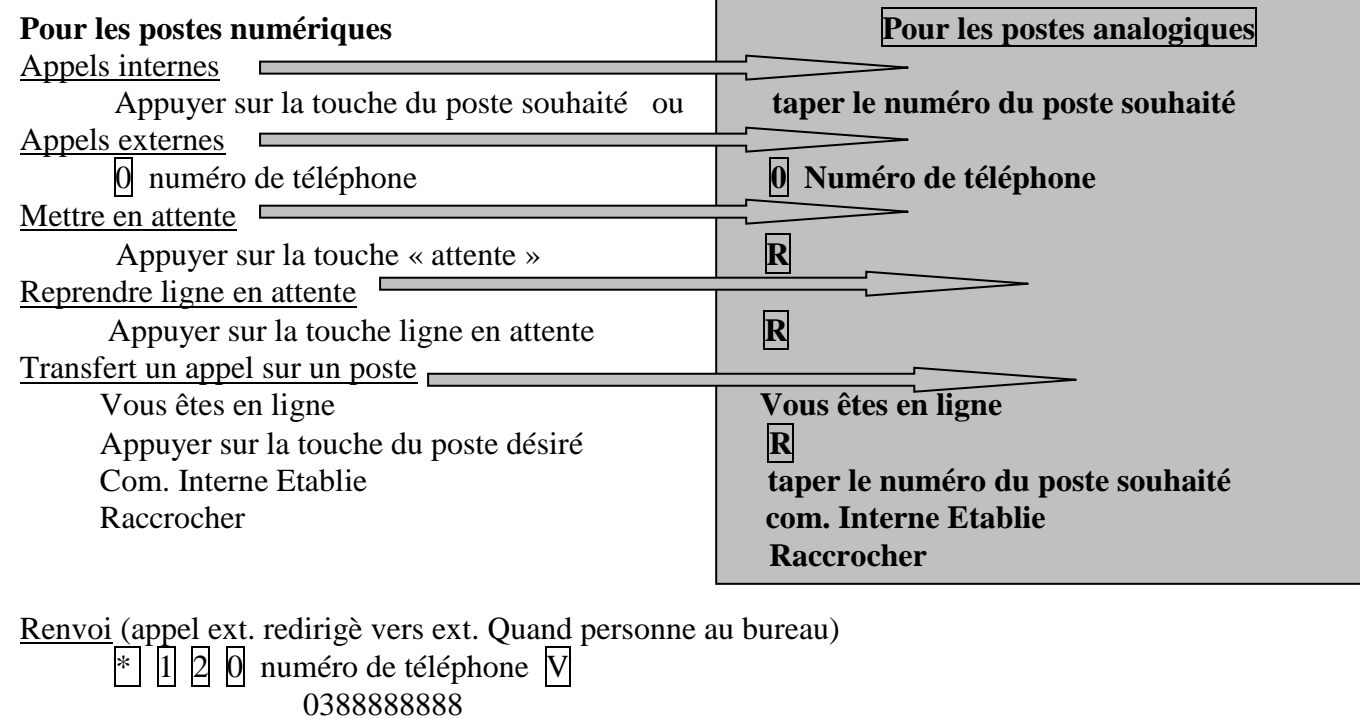

0645673829

0049878979876898 (Allemangne)

Annuler le renvoi # 1

Conférence **Aboutement** (transfert ligne ext. vers ligne ext. en manuel) Vous êtes en ligne<br>
Vous êtes en ligne<br>
Vous êtes en ligne<br>
Vous êtes en ligne<br>
Vous êtes en ligne<br>
Vous êtes en ligne<br>
Vous êtes en ligne  $\overline{V}$  pour mettre en attente  $\overline{0}$  Numéro de téléphone  $\overline{0}$  Numéro de téléphone 0888888888 0888888888 0645673829 0645673829 0049878979876898 (Allemangne) 0049878979876898 (Allemagne) Com. Exterieure Etablie Com. Exterieur Etablie  $>$  Jusqu'à « conférence »  $>$   $>$  Jusqu'à « transférer » V V

Va et vient

Les touches de lignes ne servent qu'à visualiser l'etat de vos lignes :

- $\Rightarrow$  lumiére fixe = la communication est en cours
- $\Rightarrow$  lumiere clignote lentement = la com est en attente
- $\Rightarrow$  lumiere clignote vite = com entrante non décrochée

Pour un **va et vient** il suffit de :

Passer d'une ligne à l'autre en appuyant sur les touches lignes, l'attente se fait automatiquement ainsi que la prise de ligne

Liste des appelants(visualisation des appels perdus)

Appuyez sur  $\triangleright$  x 1  $V \times$  liste des appelants » Suivre le menu déroulant

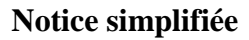

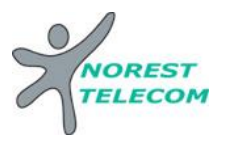

## Programmation d'un numéro sur une touche

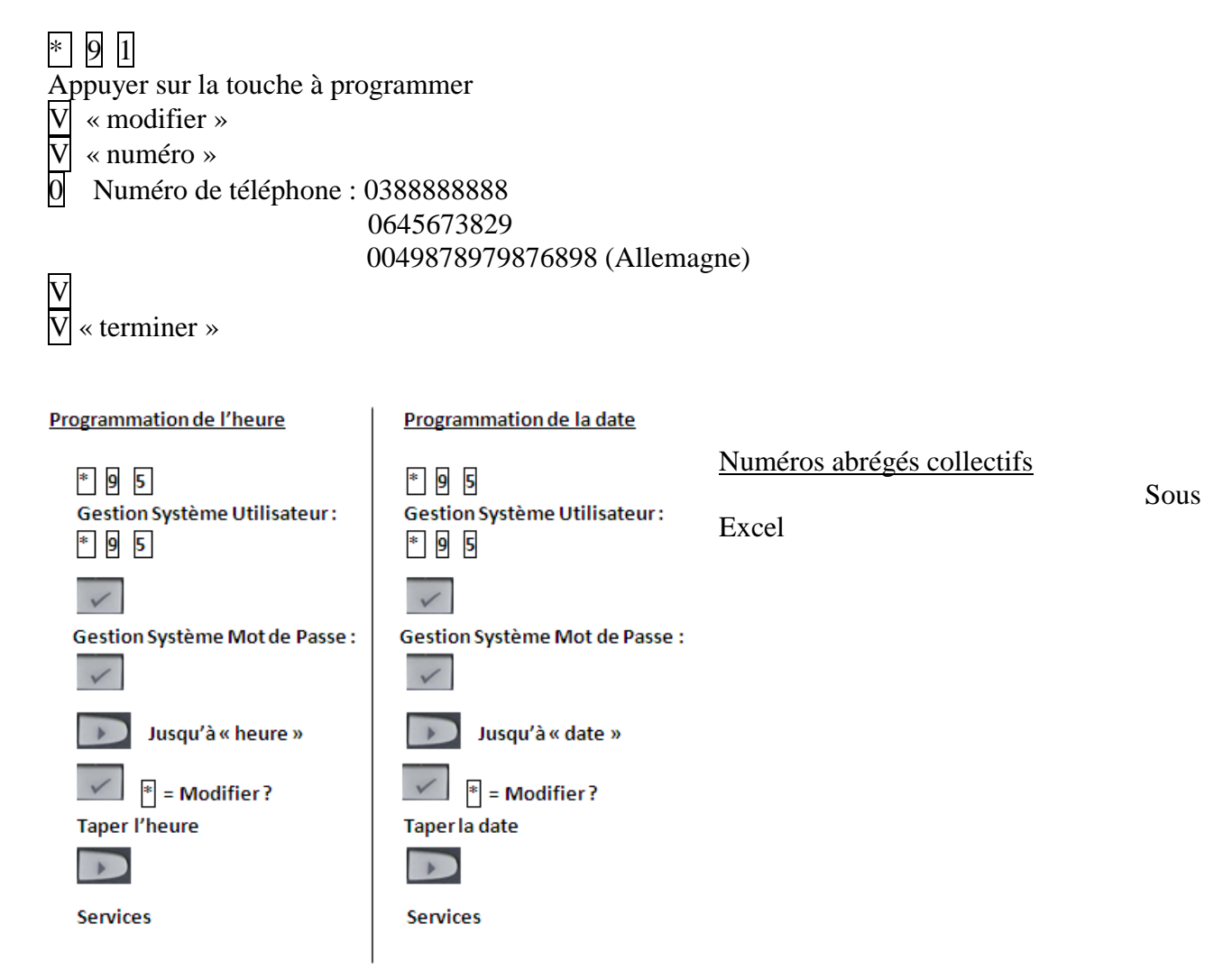

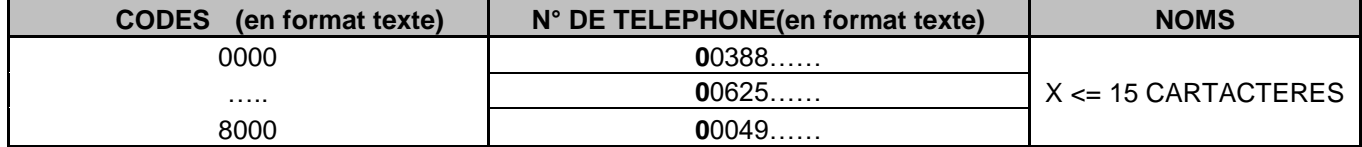

Envoyer le tableau par mail à l'adresse suivante : **hotline@norest-telecom.fr**

Avec la référence de votre Numéro client

Numéro de téléphone Nom et adresse

Utilisation des numéros abrégés : De tous les postes  $\sqrt[k]{\pi}$  code à 4 chiffres

## **Ou des postes numériques**

Décrocher

 $|V| \times$  annuaire » Taper 1ere lettre du nom désiré > x 1  $|V|$  « consultations avant » jusqu'au nom désiré < x 1 « appeler »

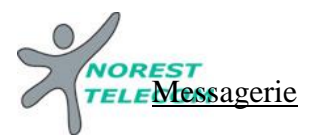

## **Notice simplifiée**

 **Choisir le mode du répondeur** : répondeur simple (le client ne peut pas laisser de message) Répondeur enregistreur

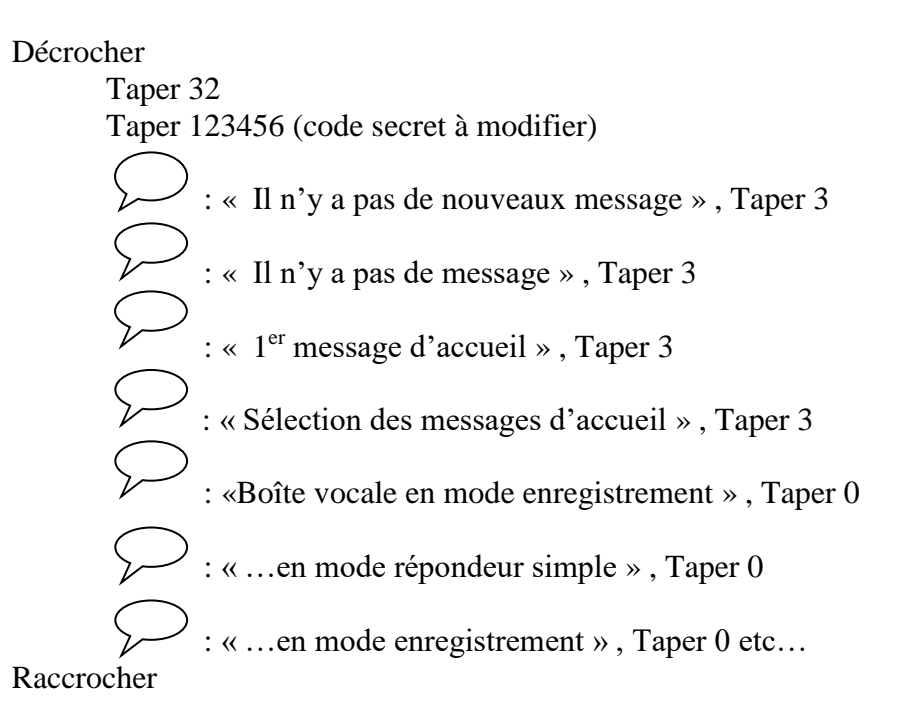

**Changer le code secret** :

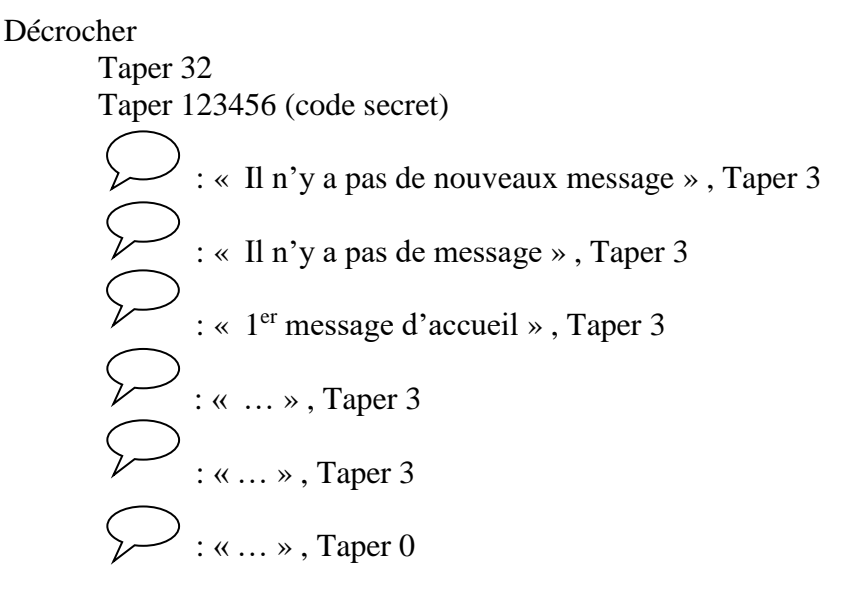

 : « » , Taper le nouveau code secret : « » , Taper le nouveau code secret pour confirmer ce dernier

Raccrocher

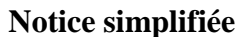

**DES Enregistrement du message 1 et /ou 2** :

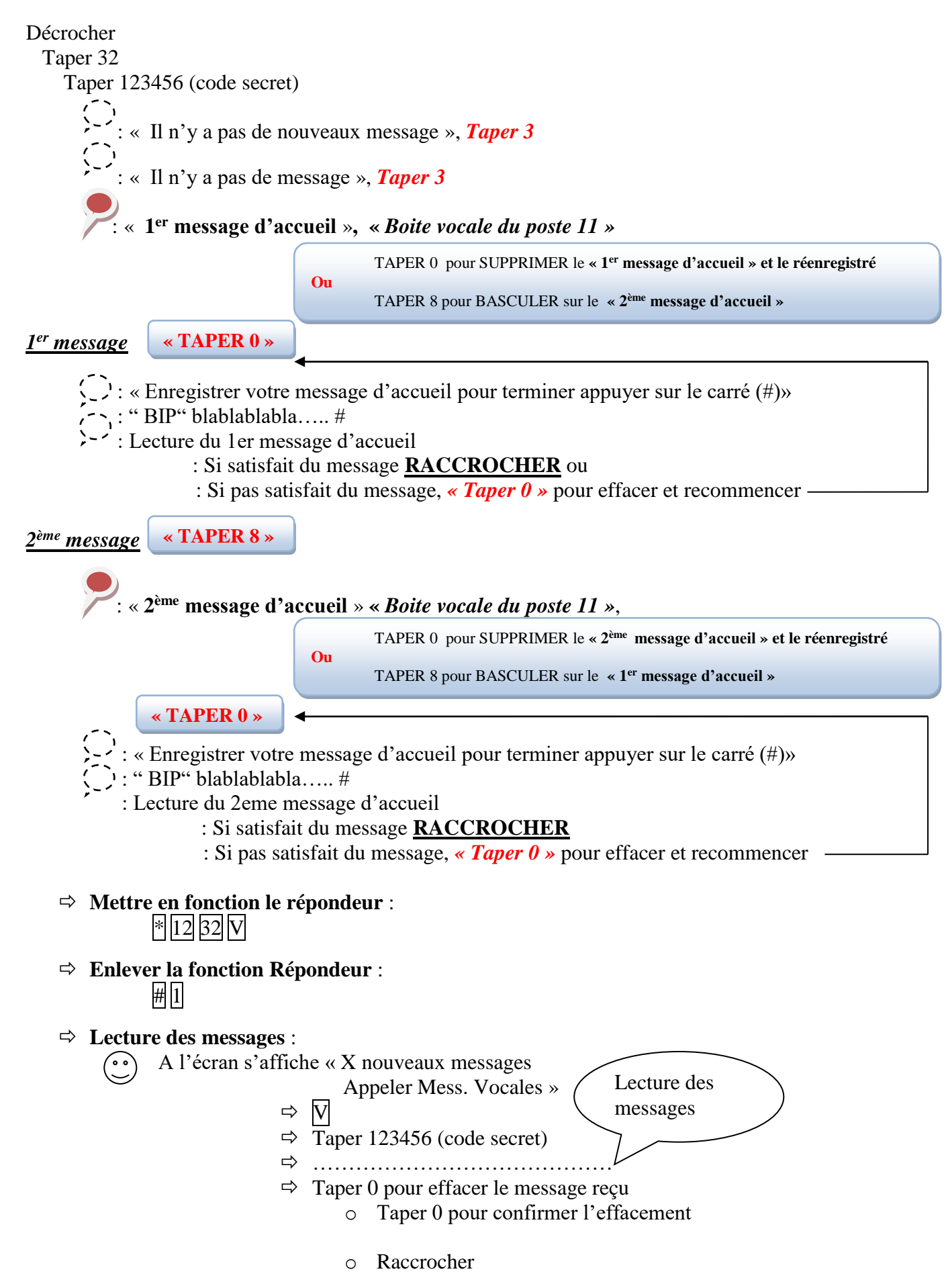

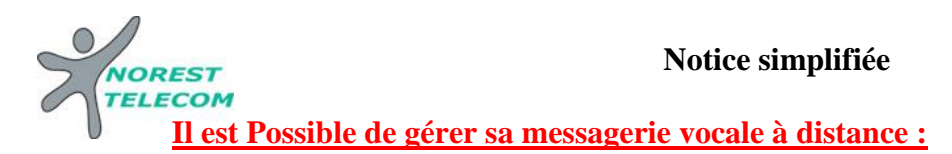

Pour cela il suffit :

- d'appeler la ligne directe du poste à consulter
- de taper \*
- de taper le code secret 123456
- de taper le numéro interne du poste à consulter
- ensuite le principe est le même que si on est devant le poste en question

**Il est possible aussi que la secrétaire puisse, de son poste, consulter en interne la messagerie d'un autre poste** 

Pour cela il suffit :

- d'avoir un code secret diffèrent sur chaque messagerie de chaque poste
- d'appeler le 32
- taper le numéro interne du poste
- ensuite le principe est le même les messages sont diffusés, et on peut agir dessus comme si on était devant le poste